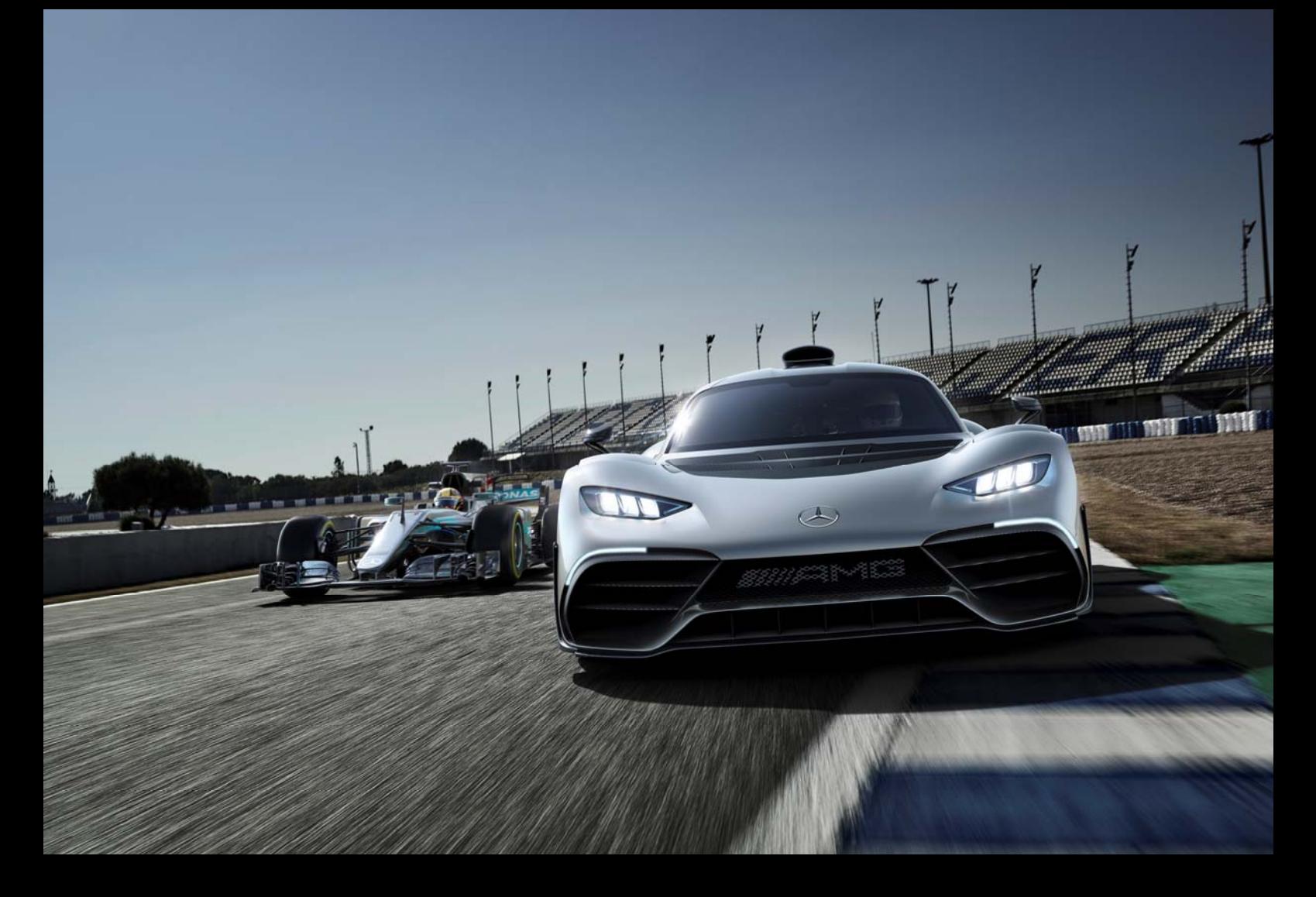

### Mercedes-Benz Cars UK Ltd

## GT App Registration Guide

### - Passenger Cars

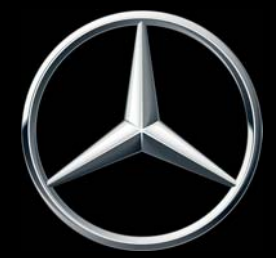

Mercedes-Benz The best or nothing.

### Introduction

The new Global Training App (GT App for short) will serve as a central, mobile portal for accessing all Global Training content. The application is available in the form of a mobile website and does not have to be installed from app stores (known as a "web app"). The GT App can be accessed with any terminal (PC, laptop, tablet PCs, smartphones).

#### Top Features

- Mobile learning anytime and anywhere
- New "Training+" training format
- Access to AKUBIS media library: All formats "on demand"
- Access to CBTonline
- Personalization: A personal profile can be created for further functions such as a filter and search function, watchlists and news, general terms and conditions
- Ongoing addition of new content and functions

#### New "Training+" training format

The new "Training+" training format offers edutainment content targeted at the needs of various user groups/job profiles. It provides a compact training format with brief learning modules on current topics. It also provides information and links to other content for all departments and target groups.

#### System requirements

Mobile devices

- Operating systems: iOS version 8 or later, Android version 4 or later, Windows (Phone) 8
- **•** Browser: Apple Safari, Google Chrome and IE11
- PC / laptop
- Operating systems: Windows, MacOS
- Browser: IE10, IE11, latest versions of Mozilla Firefox, Google Chrome, Apple Safari

Internet connection (WLAN recommended)

#### Registration & getting started

You will need to register for a personal profile (GEMS and password) to enable access to the GT App.

You must link your Saba account during registration (active SABA access details required), this will then enable access to Mercedes-Benz CBT content.

If you have any questions regarding the new GT App please do not hesitate to contact Lee Passmoor, Training Operations Manager (lee.passmoor@daimler.com or 01908 301508)

# Login Process for existing Registered Users

1. Load the GT App URL https://mobile.gt.mercedes-benz.com in your web browser

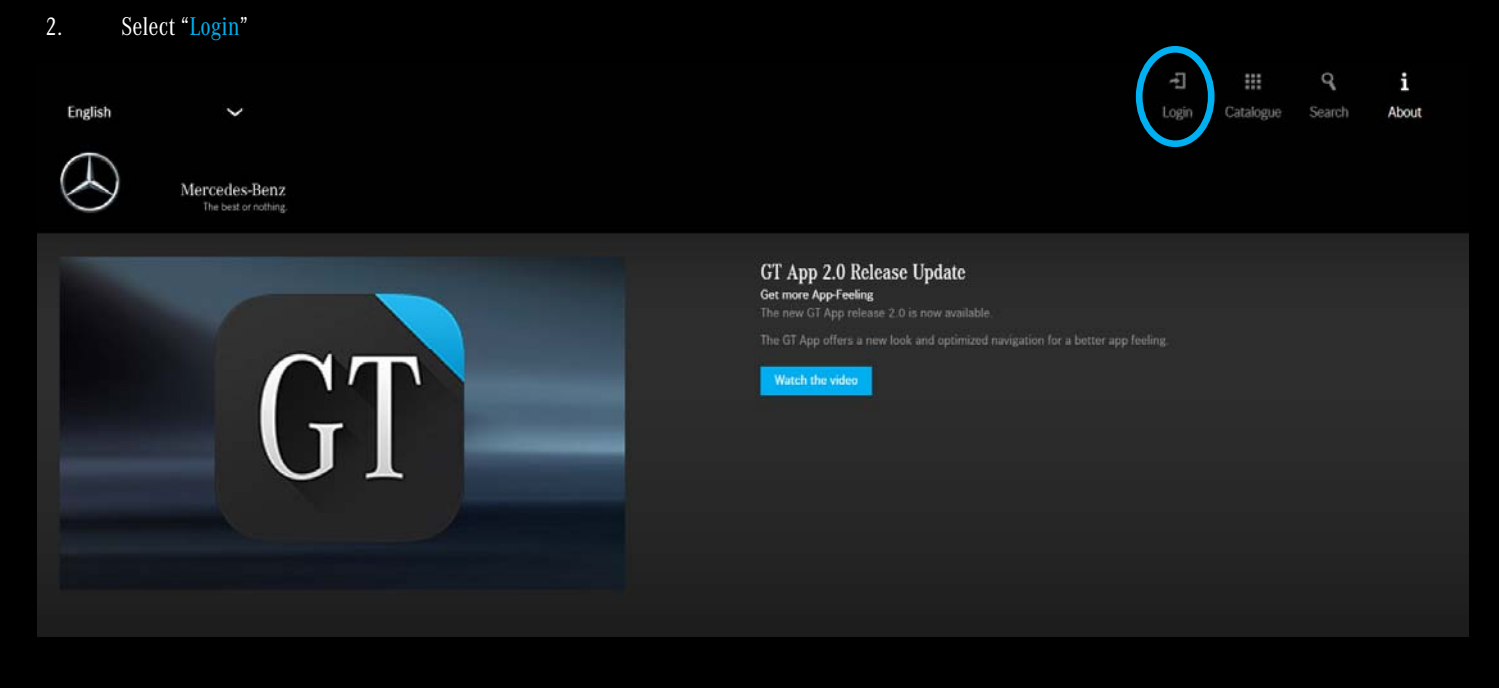

3. On the new login screen you will see "Login with GEMS-ID", please select this.

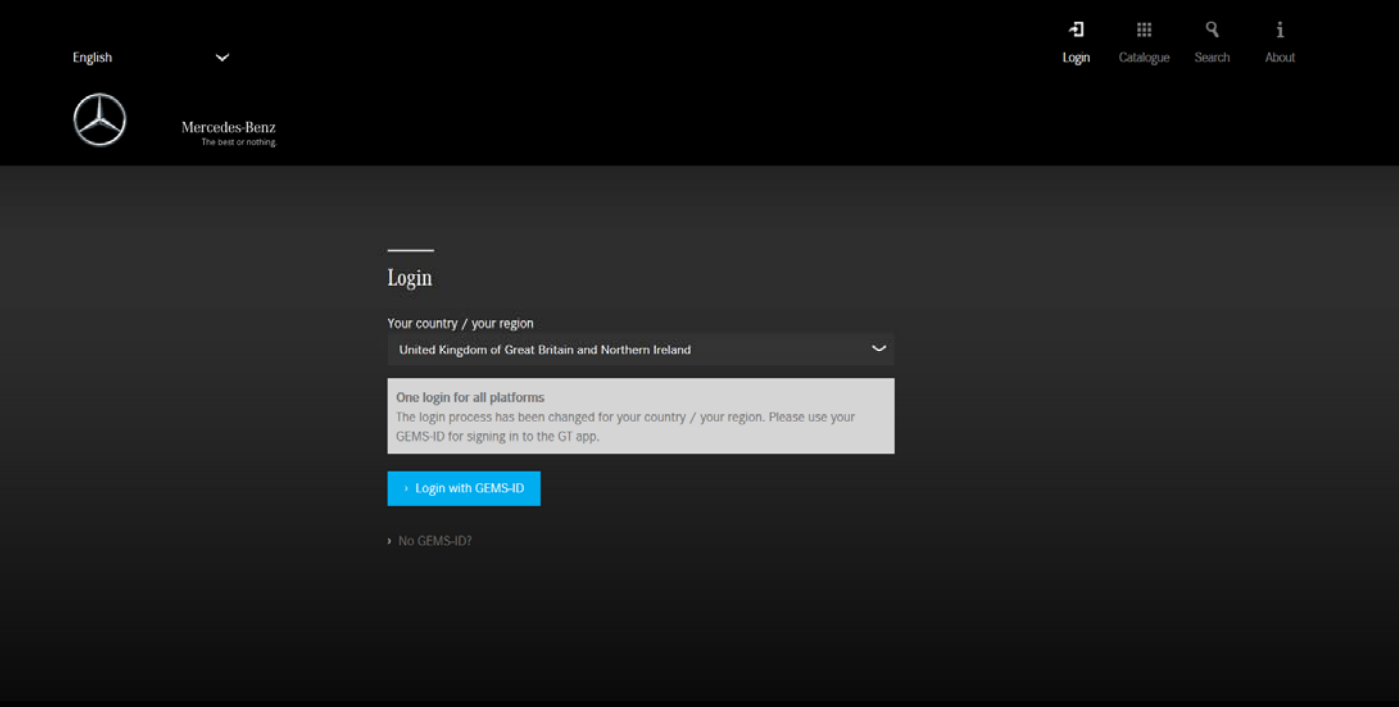

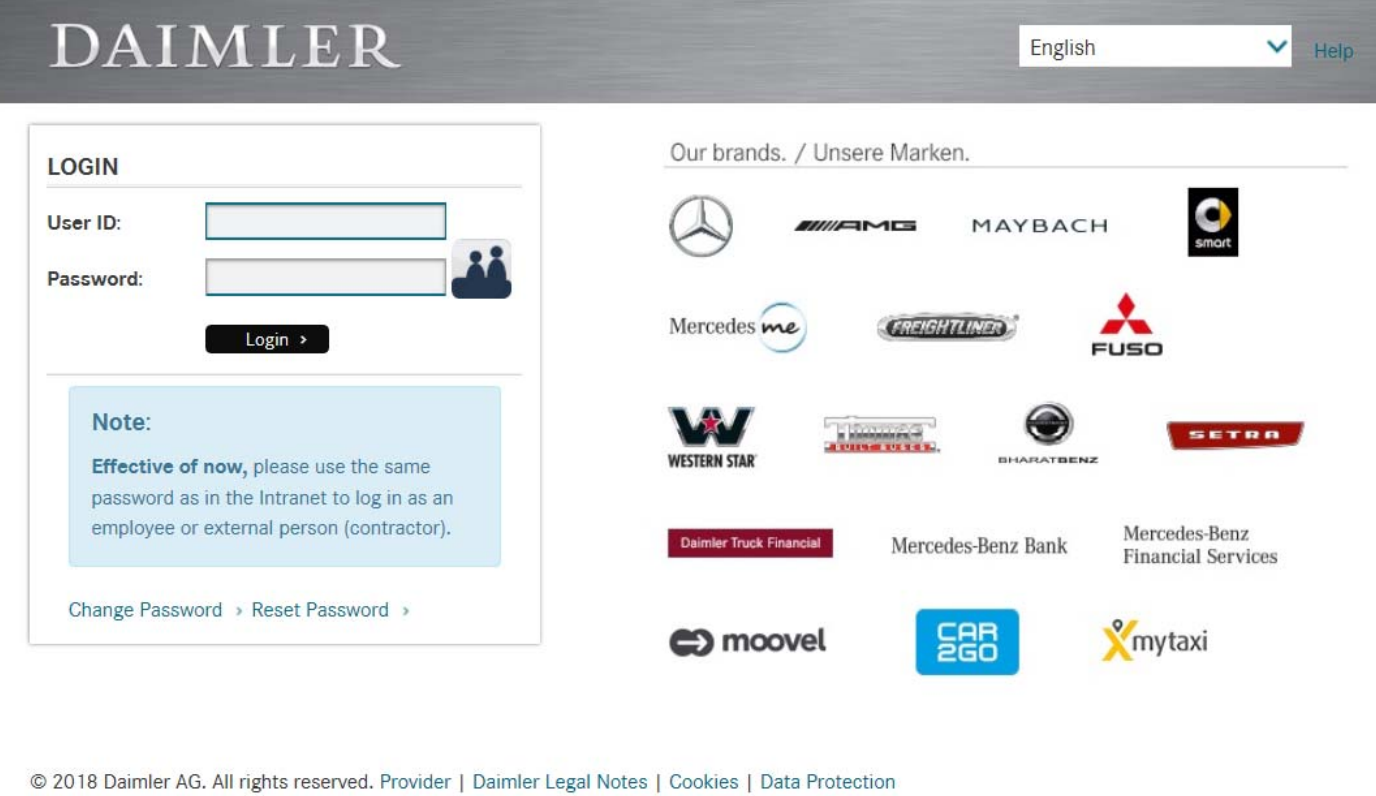

5. If you have previously used the GT App, for example you attended G.T.E. 2018, your previous login details will still work. Please now login using the Email & Password you previously used. By entering these details GT App will restore any previously completed content.

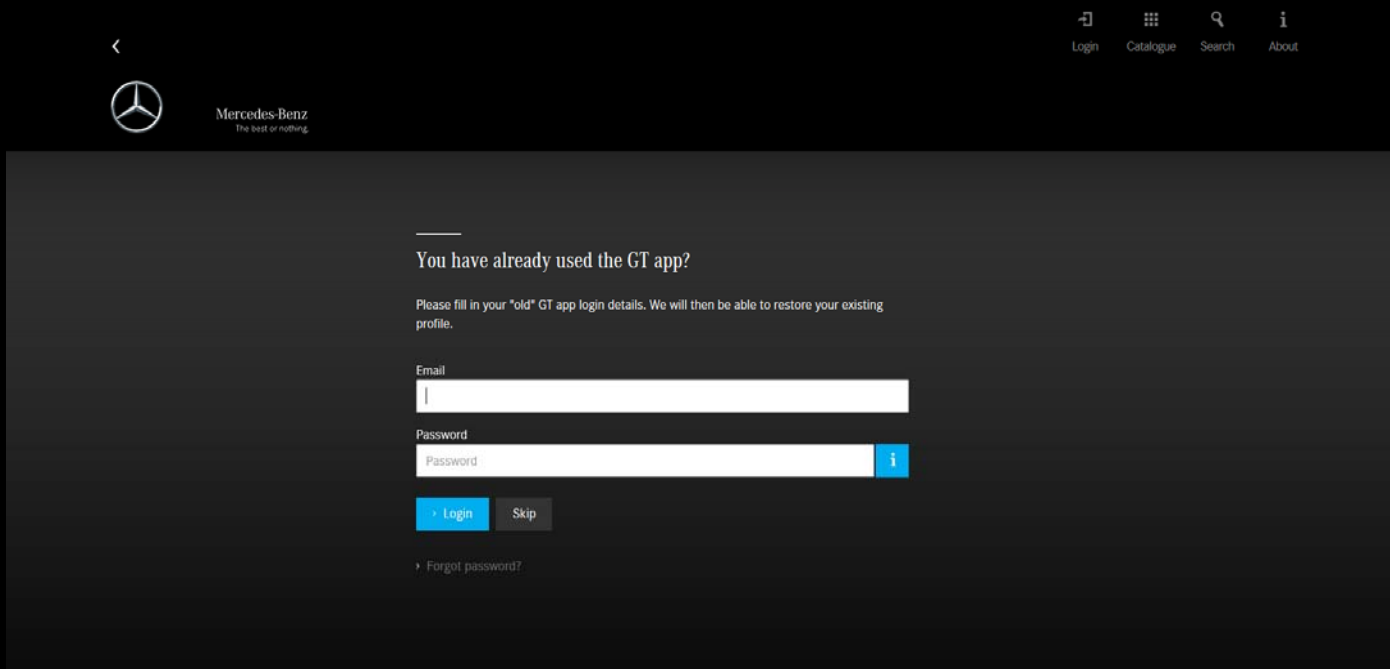

### Login Process for New Users

1. Load the GT App URL https://mobile.gt.mercedes-benz.com in your web browser

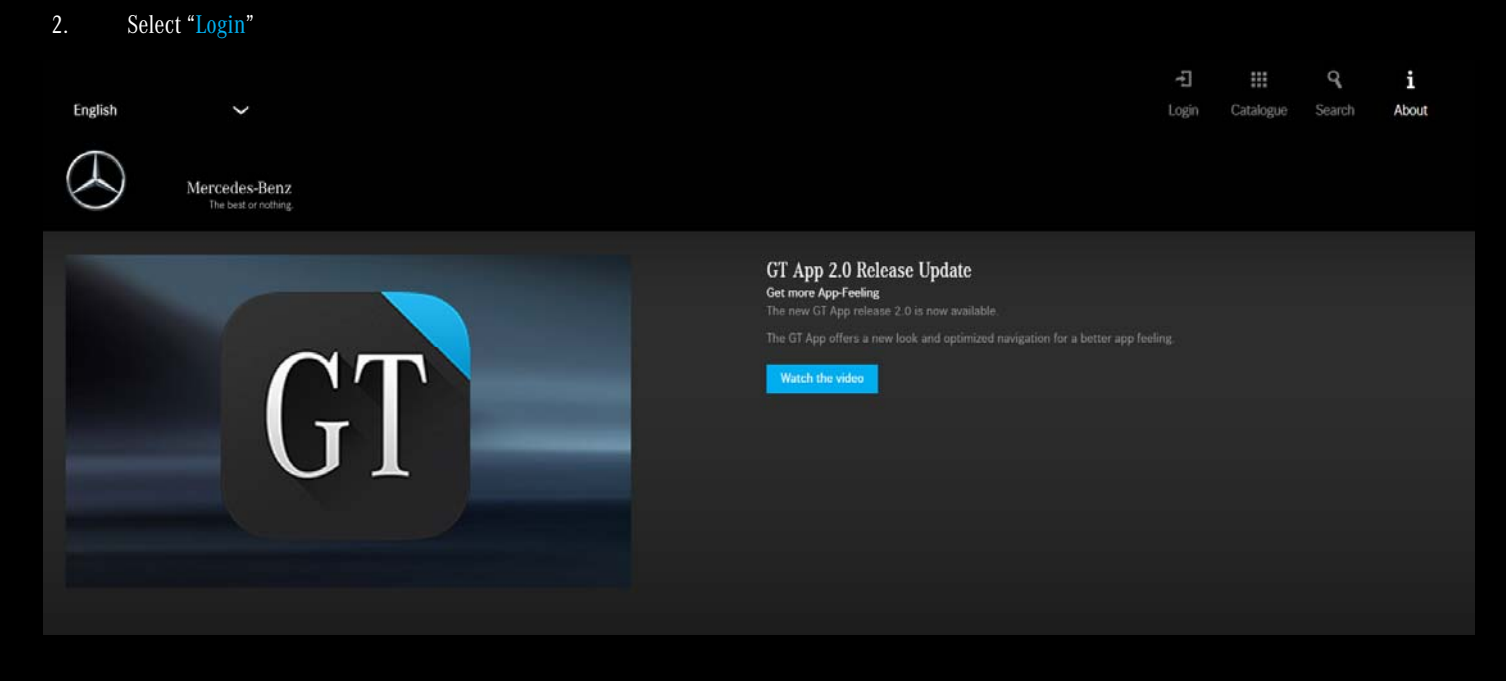

3. On the new login screen you will see "Login with GEMS-ID", please select this.

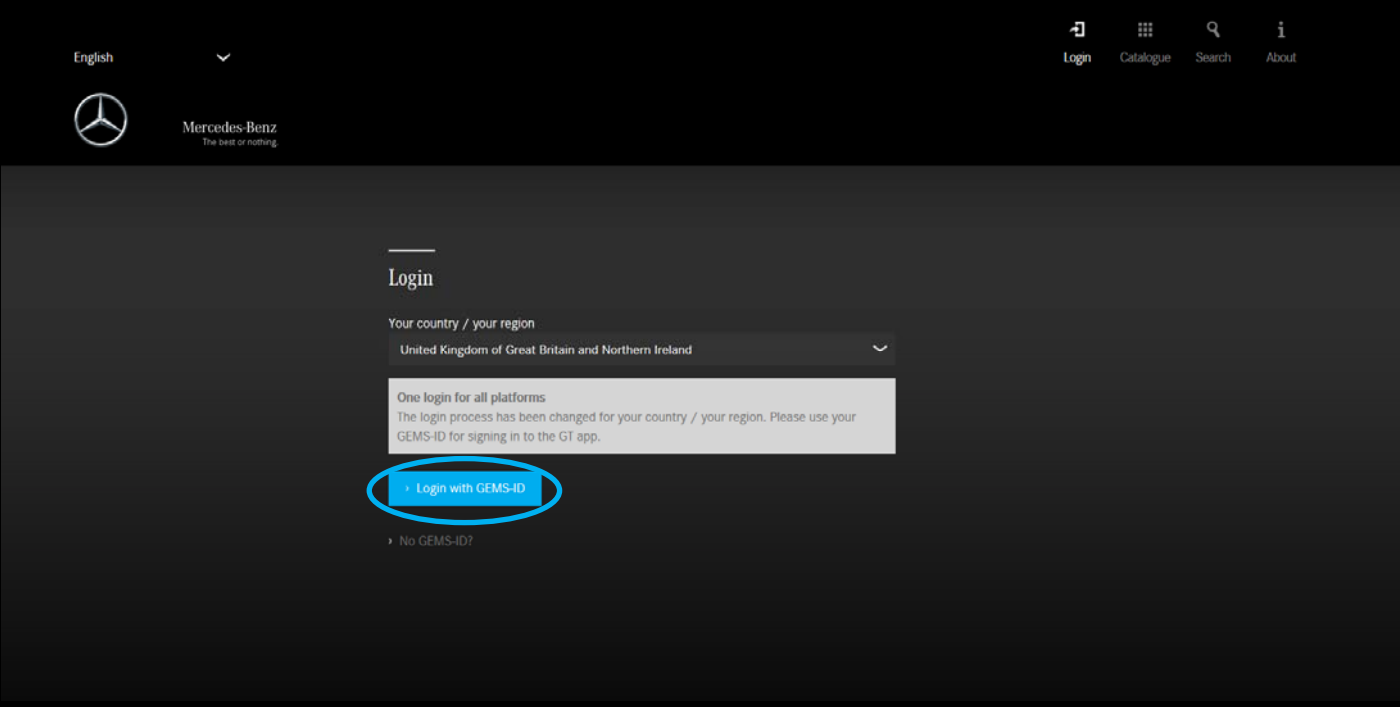

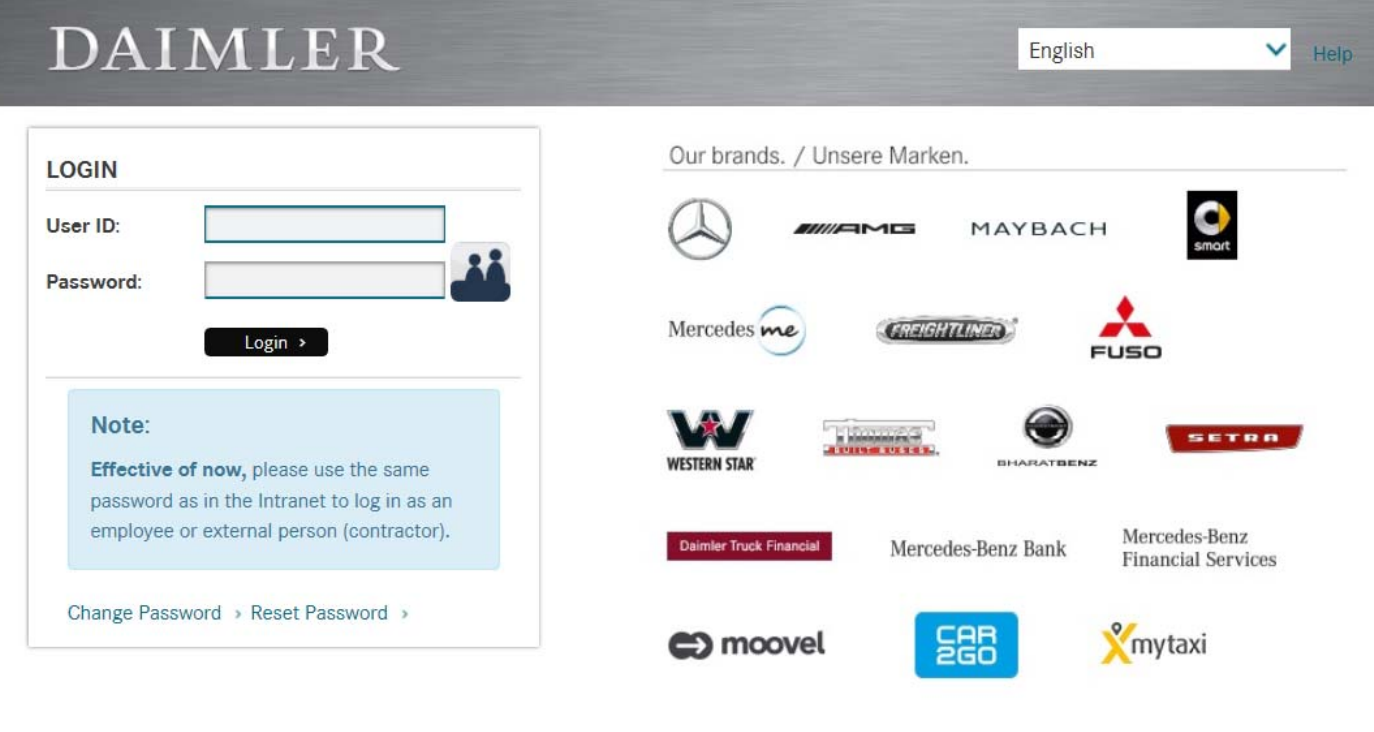

© 2018 Daimler AG. All rights reserved. Provider | Daimler Legal Notes | Cookies | Data Protection

5. If you have not previously used the GT App, please select the SKIP button.

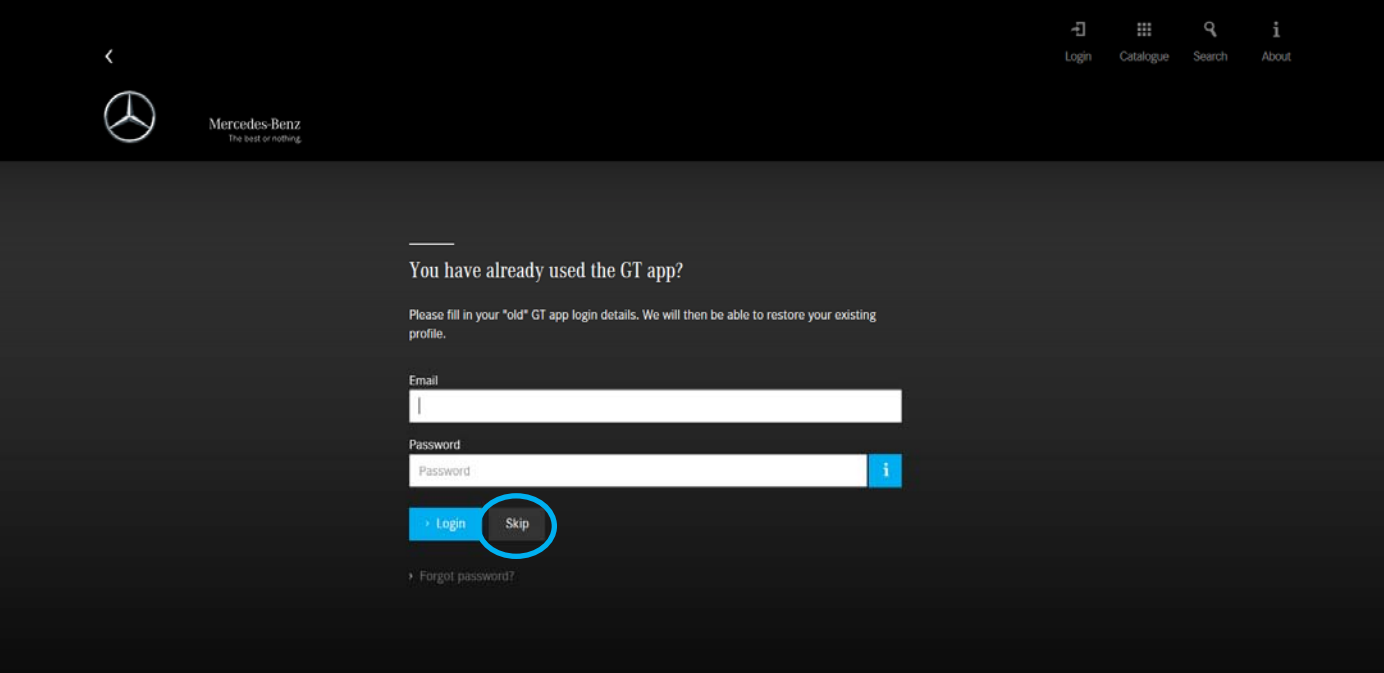

6. You will now be required to complete the learner profile page. Once completed and you have read the Privacy Statement, please select the tick box to indicate you acknowledge the terms and conditions and then select SAVE AND START.

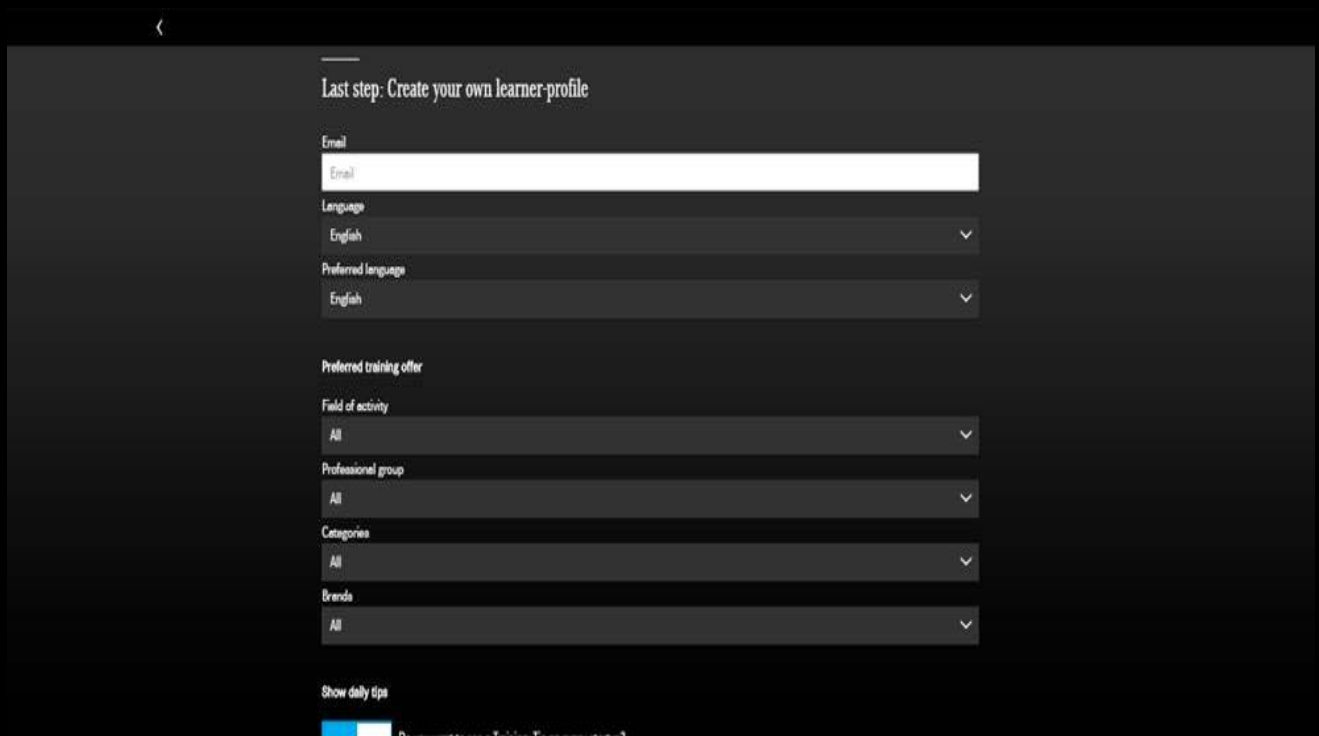

Save learning progress

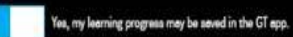

Training subscription